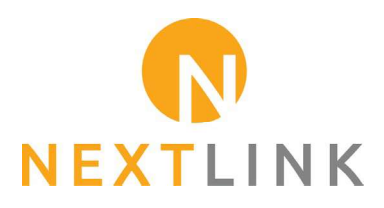

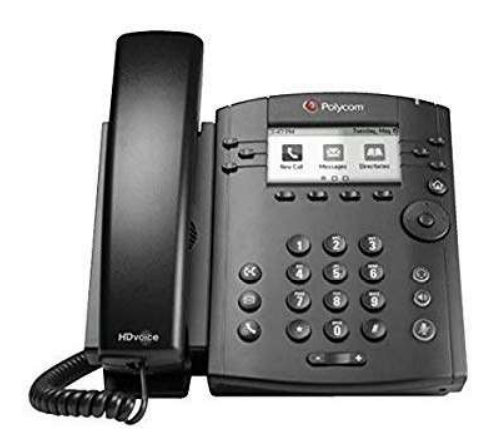

# Polycom® VVX® 301 Business Media Phone

## Welcome to Nextlink VoIP

Nextlink VoIP is packed with many advanced features that will enhance your day-to-day business activities and make your life easier. This guide is designed to help you use some of the most popular features with your new Polycom® VVX® 301 or 311 phone —right out of the box.

#### Soft Keys

The soft keys located underneath the phone screen perform the functions that appear directly above them on the display. Their functions are context sensitive, which means the function of the soft keys changes depending upon your current activity. For example, if you are conferencing, the soft keys display functions related to the conference function.

#### Line Keys

With the VVX 301/311, you have the ability to access up to six lines. The line keys, located to the left and right of the phone screen, indicate the status of your lines and associated activity. The backlighting informs you when a line is idle, ringing, in use, on hold or disconnected altogether.

#### Navigation Keys

The Navigation keys allow you to scroll through the options and lists on the display keys by pressing left, right, up or down. To select an item, press the Select button (the button in the center of the navigation keys).

#### Answer a Call

To answer a call, simply pick up the handset or press the Answer soft key, Speakerphone key or Headset key.

#### Place a Call

To place a call, simply pick up the handset or press the Call soft key, Speakerphone key or Headset key. Then dial the number.

#### Feature Codes

- \*72 Call Forwarding Always Activation \*73 Call Forwarding Always Deactivation \*90 Call Forwarding Busy Activation \*91 Call Forwarding Busy Deactivation \*92 Call Forwarding No Answer Activation \*93 Call Forwarding No Answer Deactivation \*44 Call Recording (if enabled) \*67 Calling Line ID Delivery Blocking per Call \*65 Calling Line ID Delivery per Call \*68 Call Park \*88 Call Park Retrieve
- \*98 Call Pickup
- \*11 Call Retrieve
- \*69 Call Return
- \*70 Cancel Call Waiting
- \*99 Clear Voice Message Waiting Indicator
- \*55 Direct Voicemail Transfer
- \*78 Do Not Disturb Activation
- \*79 Do Not Disturb Deactivation
- \*62 Voice Portal Access
- \*66 Last Number Redial

Note: Some of these codes may not be available to all users. See your group admin to add features.

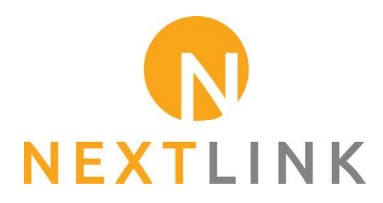

Nextlink Internet

# Other Features

#### Set up Voicemail

- Initiate a call.
- Dial \*62 or your extension.
- At the prompt, enter in a unique passcode, then press #.
- Re-enter your passcode, then press #.  $\bullet$
- Follow instructions to record your name.
- Follow prompts to:
	- **•** Access voice mailbox
	- Access greetings menu
	- Change call forwarding options
	- Make a call
	- Change passcode
	- Exit voice portal

#### Retrieve Voicemail Messages

A blinking red "message waiting" indicator light notifies you when you have a new voicemail message.

- To check your voicemail, initiate a call and dial \*62 or  $\bullet$ your extension.
- Enter your voicemail passcode, then press #. (If you  $\bullet$ forgot your passcode, please contact your system administrator.)
- Follow the audio prompts.

#### Hold and Resume a Call

- To hold, press the Hold soft key.  $\bullet$
- To resume, press the Resume soft key.

#### Access Call Lists

- Call History can be accessed using the Navigation keys.
- To see recently received calls, press the left arrow key.
- To see recently placed calls, press the right arrow key.
- To see missed calls, press the down arrow key.  $\bullet$
- To dial a number, scroll to the desired number, then press the Dial soft key or the Select button.

#### Do Not Disturb

- To enable Do Not Disturb, press the DND soft key.
- To disable, press the DND soft key again.

### Make a Three-way Call

After the first call is connected:

- Press the More soft key, then the Confrnc soft key.  $\bullet$ The active call will be placed on hold.
- Dial the new party.
- When the call connects, press the Confrnc soft key again to join the calls.

#### Transfer a Call

- After the first call is connected:
- Press the More soft key, then the Transfer soft key.  $\bullet$ (The active call will be placed on hold.)
- To transfer the call unannounced, press and hold the Transfer soft key, then select the Blind option.
- Dial the number or extension.
- When the party answers, announce transfer. Then press Transfer again to complete. If a Blind transfer, the call will transfer automatically.

#### To transfer the call directly to another user's voicemail

- During the transfer process, Dial \*55 instead of the  $\bullet$ extension
- Dial the extension, followed by #.
- A confirmation will announce the transfer is complete.

#### Call Forwarding

- Press the Home key.
- Press the right arrow on the Navigation key until the Forward icon is selected. Press the Select button.
- Use up and down arrows on the Navigation keys to select your option.
	- Call Forwarding Always
	- Call Forwarding No Answer
	- Call Forwarding Busy
- Enter destination number and press Enable soft key.
- To disable, follow the same steps and press Disable soft key.

#### **Shortcuts**

- Pick up handset and dial:
	- $\bullet$  \*72 = Call Forwarding Always
	- $\bullet\quad$  \*90 = Call Forwarding Busy
	- $\bullet$  \*92 = Call Forwarding No Answer
- Enter destination number, then press #.  $\bullet$
- To deactivate, dial:
	- $\bullet$  \*73 = Call Forwarding Always
	- $\bullet$  \*91 = Call Forwarding Busy
	- \*93 = Call Forwarding No Answer